# **Игровой плеер Ritmix RZX-27**

Инструкция по эксплуатации

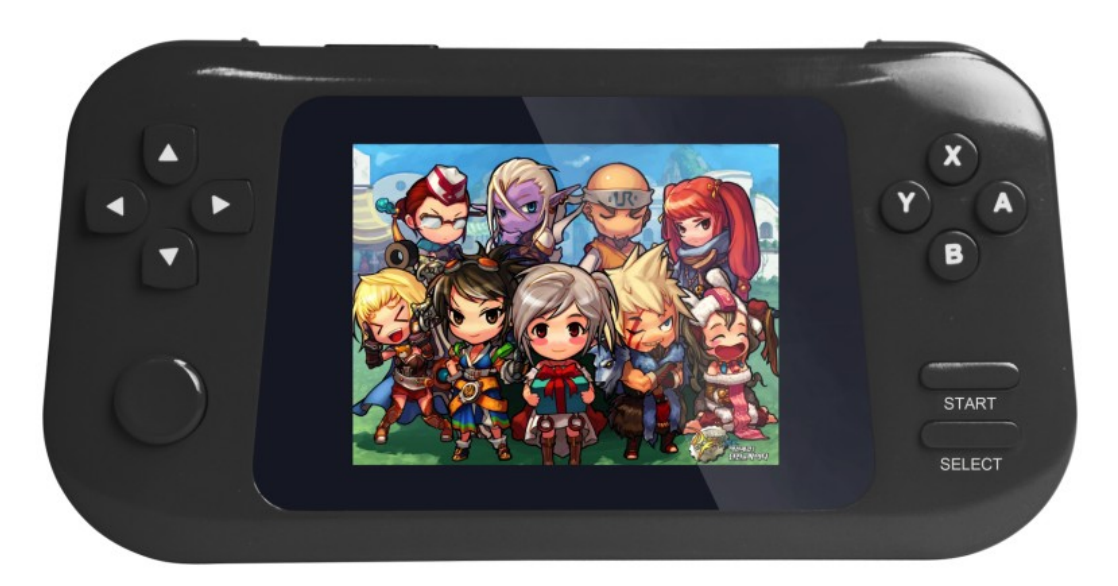

Данное руководство по эксплуатации предназначено для модели Ritmix RZX-27. Право на программное обеспечение устройства защищено законом.

Внешний вид и цвет устройства на изображении может отличаться от реального.

При настройках устройства по умолчанию вид меню и программных оболочек может отличаться от указанного в инструкции.

В конструкцию и программное обеспечение устройства могут быть внесены изменения, не ухудшающие потребительские свойства продукта.

#### Внимание!

Если устройство выходит из строя, в следствие ниже перечисленных причин, наша компания в праве снять с себя гарантийные обязательства по обслуживанию устройства. Пожалуйста, внимательно прочитайте следующие предостережения:

1. Не используйте устройство для задач, не описанных в данном руководстве.

2. Не допускайте сильных ударов по корпусу устройства или сильной тряски.

3. Не используйте устройство в условиях высокой температуры, влажности и сильных магнитных полей.

4. Не пытайтесь открыть корпус устройства и ремонтировать его самостоятельно.

5. Не допускайте попадания влаги в устройство. При попадании влаги на корпус, протрите устройство сухой салфеткой.

6. Не используйте для очистки устройства активных , легковоспламеняющихся веществ (спирт, бензин, ацетон и т.д.).

7. Не вынимайте штекер наушников и вилку зарядного устройства из сети, держа его за провод. Это может привести к разрыву провода.

## **Меры безопасности при использовании устройства**

**Следуйте правилам безопасности дорожного движения.** 

 Перестаньте слушать устройство, если оно отвлекает Вас во время вождения любым транспортным средством или выполнению любой другой деятельности, которая требует от Вас сосредоточенности.

 Использование наушников во время вождения автомобиля не рекомендуется и запрещено в ряде регионов.

## Внимание!

Не прикасайтесь к адаптеру питания влажными руками. Это может привести к поражению электрическим током.

Используйте стандартный адаптер питания. Использование не стандартного источника питания может привести к его повреждению.

Если устройство нагревается или, из него идет дым, немедленно прекратите его использование и обратитесь в центр обслуживания пользователей. Дальнейшее использование устройства опасно.

### **Берегите Ваш слух.**

 Использование наушников с высоким уровнем громкости может привести к постоянно потере слуха. Можно повышать громкость до уровня, на котором звук нормально воспринимается и при этом не  Если у Вас периодически появляется звон в ушах, снизьте уровень громкости или прекратите использование устройства.

## Внимание!

Электрическое оборудование при не правильном его использовании может представлять опасность. Работа с данным или аналогичным ему изделием должна всегда контролироваться взрослыми.

Не позволяйте детям прикасаться к внутренним деталям любого электрического изделия, а так же не разрешайте трогать кабели.

#### **Разъемы и порты**

Не вставляйте разъем в порт с силой. Если разъем не удается без труда вставить в порт, возможно, разъем и порт не соответствуют друг другу.

#### Внимание!

Используйте устройство при температурах от 5°С до 40°С. В противном случае устройство может быть повреждено.

Не помещайте устройство в пыльные или влажные условия. В противном случае устройство может быть повреждено.

Не помещайте устройство рядом с кредитными карточками, магнитными картами и т.д. В противном случае магнитные и кредитные карточки могут быть повреждены.

## **Чистка**

Придерживайтесь указанных ниже основных правил при очистке внешней поверхности устройства и его компонентов:

- Убедитесь в том, что устройство отключено.
- Используйте смоченную, мягкую ткань без пуха. Не допускайте попадания жидкости в отверстия.
- Не используйте аэрозольные распылители, растворители, спирт и абразивные/шлифовальные материалы.

## **Технические характеристики:**

- 1. Поддерживаемые форматы игр: GBA, BIN, NES, SFC, SMC, SMD
- 2. Поддерживаемые форматы изображений: JPEG, BMP, GIF
- 3. Поддерживаемые аудио форматы: MP3, WMA, APE, AMR, FLAC, OGG, M4A, WAV, ACC, MID
- 4. Поддерживаемые видео форматы : MPG, WMV, MP4, 3GP, AVI, MOV, VOB, RM, RMVB, DAT, FLV
- 5. Поддерживаемые форматы электронных книг: TXT
- 6. Запись с микрофона в формат WAV
- 7. Поддержка micro SD карт (T-flash) размером до 32 Гб
- 8. Вход Mini-USB 2.0
- 9. Встроенный динамик
- 10. 4Гб встроенной памяти
- 11. Аккумулятор 800мАч
- 12. Дисплей: 2.8" TFT LCD 320x240

## **В комплекте:**

Ritmix RZX-27 Usb кабель Зарядное устройство Наушники Инструкция Гарантийный талон

# **1. Назначение клавиш устройства**

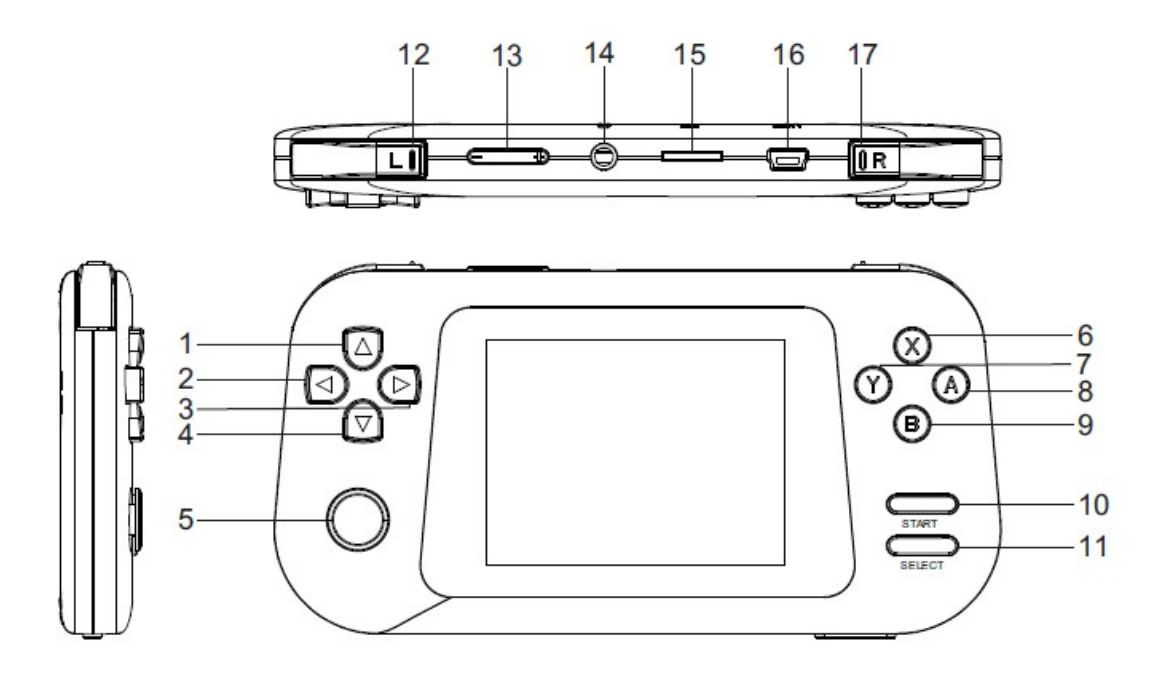

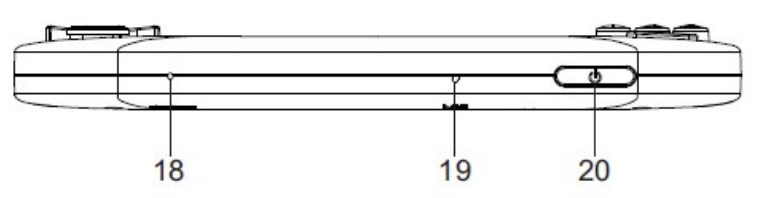

- 1. Кнопка Вверх
- 2. Кнопка Влево
- 3. Кнопка Вправо
- 4. Кнопка Вниз
- 5. Джойстик
- 6. Кнопка X
- 7. Кнопка Y
- 8. Кнопка A
- 9. Кнопка B
- 10. Кнопка Start
- 11. Кнопка Select
- 12. Кнопка L
- 13. Кнопка R
- 14. Вход для наушников 3,5мм
- 15. Слот для TF-карты
- 16. USB-вход
- 17. Кнопка R
- 18. Микрофон
- 19. Reset
- 20. Кнопка Вкл./Выкл.

# **2. Включение**

Нажмите и удерживайте кнопку Вкл./Выкл. До появления логотипа Ritmix и главного экрана. Нажимайте влево или вправо для выбора необходимого пункта меню: **Игры, Музыка, Видео, Изображения, Электронные книги, Файловый менеджер** или **Настройки**.

## **3. Игры**

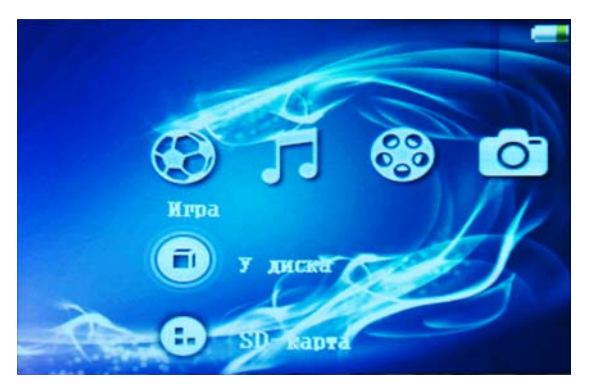

 Используйте клавиши Вверх/Вниз для выбора игр загруженных в память устройства или SD-карты. Для подтверждения выбора нажмите кнопку A.

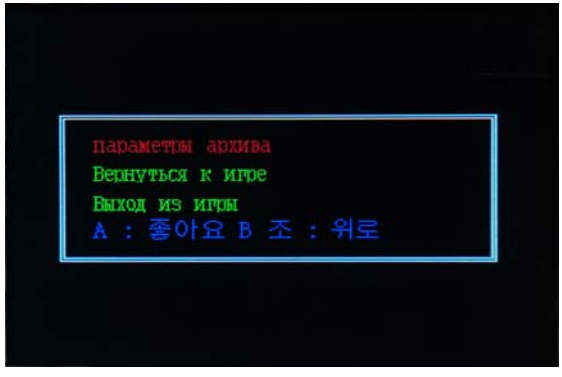

 Во время игры нажмите Start+Select для доступа к меню с пунктами: **Выход** и **Вернуться к игре**. Кнопка A – Выбрать, Кнопка B – Назад.

## **5. Музыка**

В главном меню выберите пункт Музыка для доступа к следующим функциям: **Вся музыка, Настройки, Обновление библиотеки мультимедиа.** Кнопка A – Выбрать, Кнопка B – Назад.

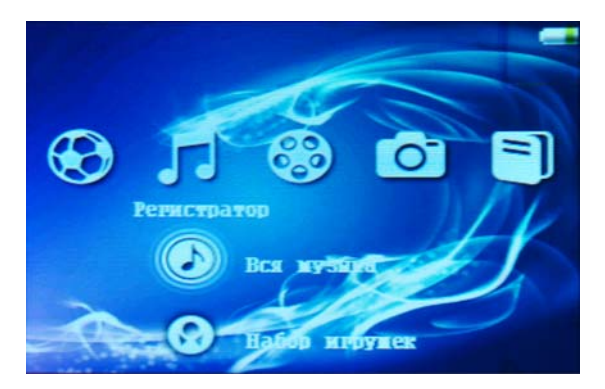

В главном меню выберите пункт **Видео** для доступа к просмотру загруженных видео-файлов. Доступны пункты меню: **Видеоплеер** и **Настройки.**

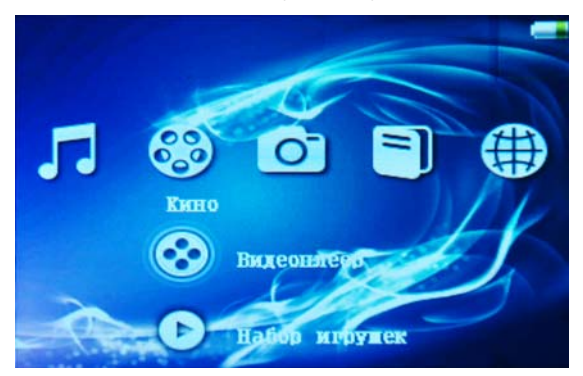

# **7. Запись**

Нажмите кнопку **Запись** и нажмите **A-начать/остановить запись.**

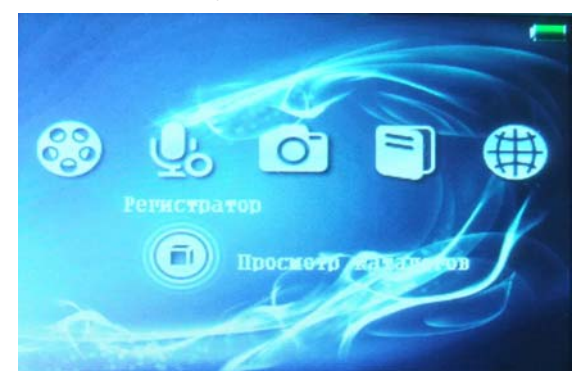

## **8. Фотогалерея**

Нажмите **Фотогалерея** для того что бы просмотреть загруженные фотографии. В режиме просмотра нажмите кнопку **Вправо** для перехода к настройкам слайдшоу.

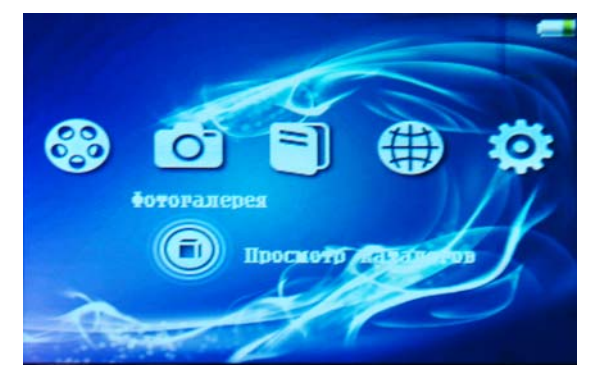

# **9. E-книги**

Нажмите Е-книги для того что бы перейти в режим чтения. Нажав кнопку **Вправо** Вы перейдете к настройкам, где будут доступны следующие пункты меню: **Открыть файл, Кодировка, Список закладок, Фон, Автопролистывание, Шрифт** и **Переход на.**

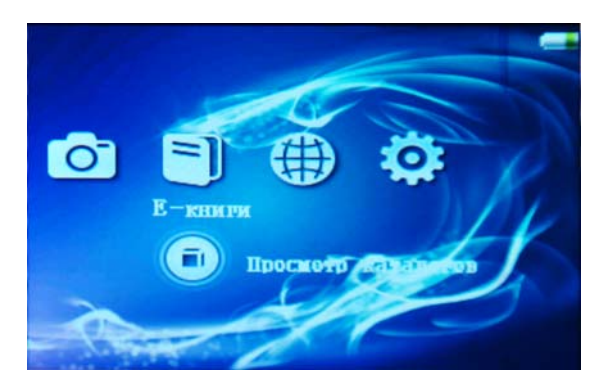

# **10. Файловый менеджер**

Нажмите **Файловый менеджер** для перехода в проводник.

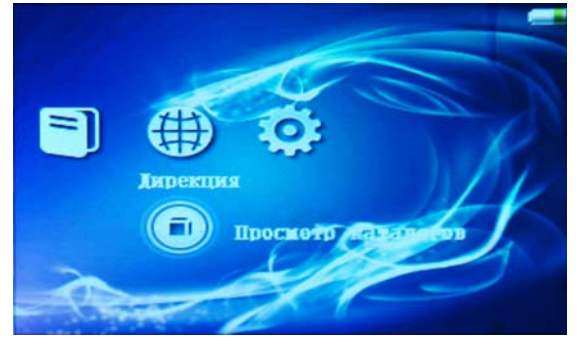

# **11. Настройки**

Нажмите кнопку **Настройки** для перехода к пунктам: **Параметры рабочего стола, Параметры подсветки, Системные функции.**

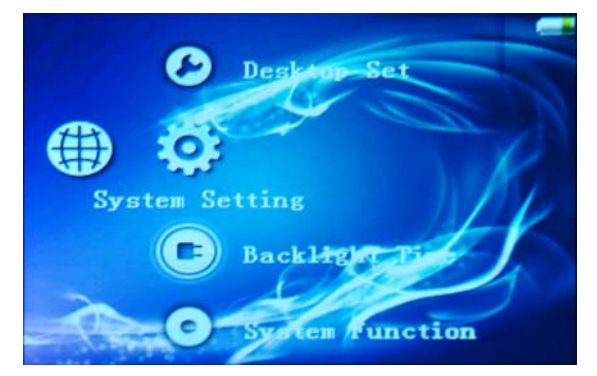

# **12. Карта памяти**

Пожалуйста вставляйте карту памяти в соответствующий слот только так, как показано на рисунке ниже.

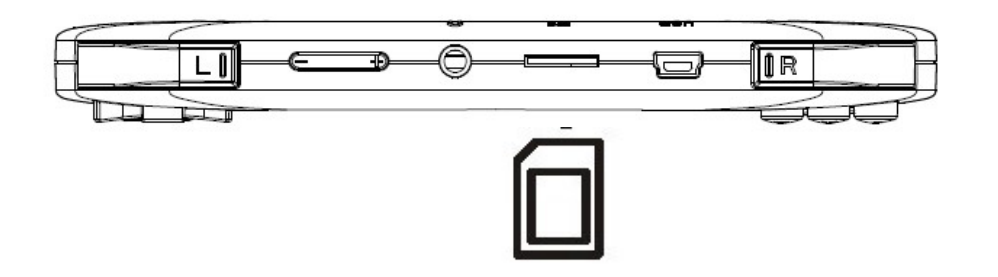